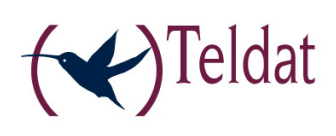

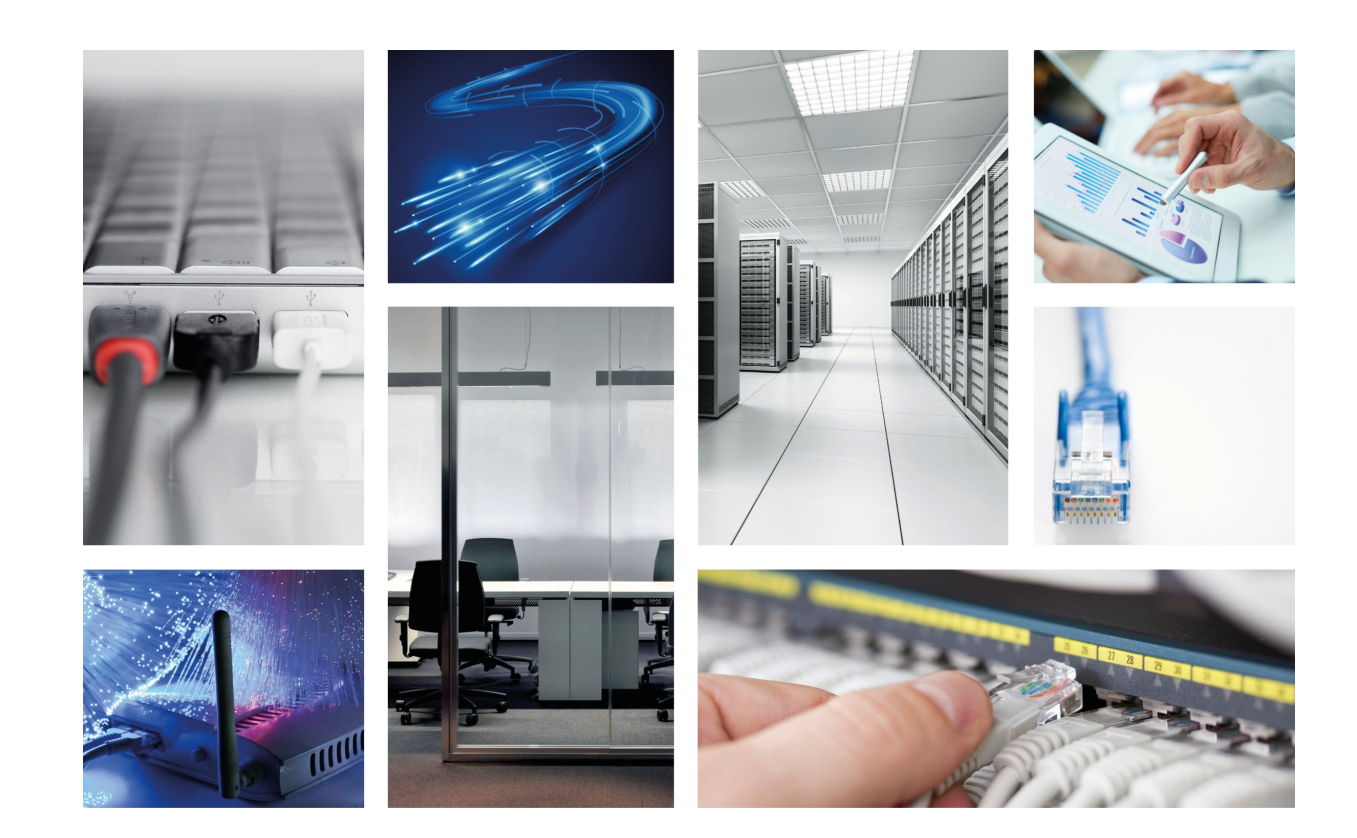

# TBC1-1VDSL2-1 card

Installation Manual

Copyright© Teldat-Dm 651-I Version 1.2 2017 Teldat S.A.

#### **Legal Notice**

Warranty

This publication is subject to change.

Teldat S.A. offers no warranty whatsoever for information contained in this manual.

Teldat S.A. is not liable for any direct, indirect, collateral, consequential or any other damage connected to the delivery, supply or use of this manual.

# **Table of Contents**

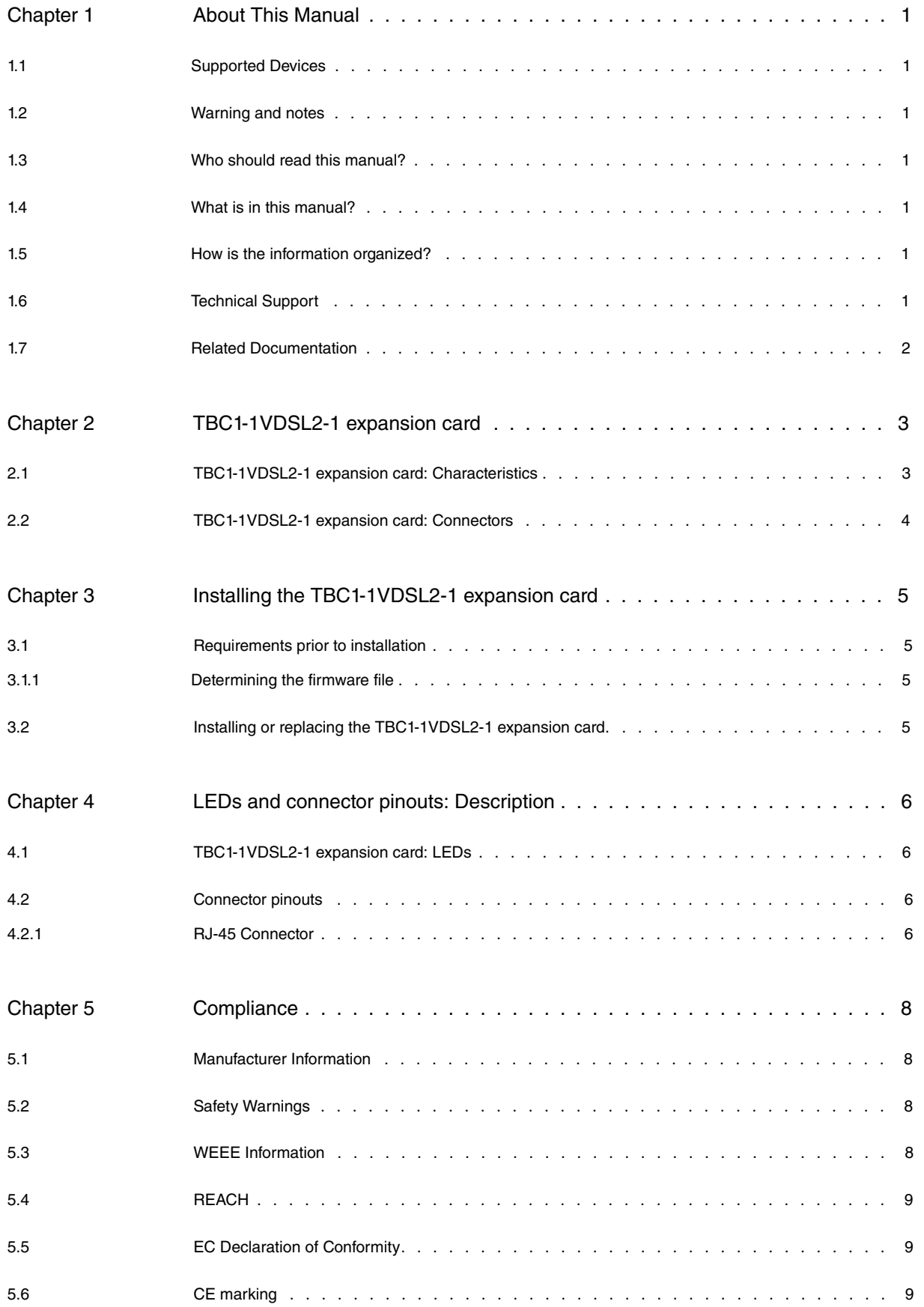

Table of Contents Teldat S.A.

## <span id="page-4-0"></span>**Chapter 1 About This Manual**

<span id="page-4-1"></span>This installation guide contains step by step instructions on how to correctly install, uninstall and replace the **TBC1-1VDSL2-1** expansion card in Teldat M/iM routers.

### **1.1 Supported Devices**

<span id="page-4-2"></span>The information provided in this installation manual only applies to the **TBC1-1VDSL2-1** card.

## **1.2 Warning and notes**

Observe the warnings and instructions set forth in this manual to avoid any injuries or damage during installation and maintenance. Please follow the security procedures and guidelines when working near electrical equipment. The warnings and notes are provided in each chapter as appropriate.

## <span id="page-4-3"></span>**1.3 Who should read this manual?**

<span id="page-4-4"></span>This manual should be read by installers and network administrators who need to install, configure or maintain networks. This guide assumes that the installer is familiar with network electronics and technologies.

### **1.4 What is in this manual?**

This installation guide contains the following information:

- A description of the general characteristics of the **TBC1-1VDSL2-1** expansion card.
- A description of the steps to carry out in order to install the **TBC1-1VDSL2-1** card in Teldat M/iM routers.
- A description of the **TBC1-1VDSL2-1** expansion card LEDs and connector pinouts.

### <span id="page-4-5"></span>**1.5 How is the information organized?**

This document aims to provide all the information necessary to install the **TBC1-1VDSL2-1** expansion card in the Teldat M/iM router family.

- **TBC1-1VDSL2-1** expansion card characteristics.
- **TBC1-1VDSL2-1** expansion card connectors.
- Requirements prior to installation.
- Installing the **TBC1-1VDSL2-1** expansion card.

## <span id="page-4-6"></span>**1.6 Technical Support**

Teldat S.A. offers a technical support service. Device software can be upgraded on a regular basis for maintenance purposes and in case new features are developed.

Contact information:

Web: http://www.teldat.com

Tel.: +34 918 076 565

Fax: +34 918 076 566

Email: support@teldat.com

## <span id="page-5-0"></span>**1.7 Related Documentation**

Teldat- Dm569-I Teldat M1 Installation.

Teldat- Dm741-I ADSL-VDSL

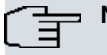

### **Note**

The manufacturer reserves the right to make changes and improvements to the appropriate features in both the software and hardware of this product, modifying the specifications of this manual without prior notice.

The images that show the front and back panels of the device are for information purposes only. Some small modifications may exist in the actual device.

## <span id="page-6-0"></span>**Chapter 2 TBC1-1VDSL2-1 expansion card**

This manual focuses on the **TBC1-1VDSL2-1** expansion card.

VDSL2 stands for Very high bit rate Digital Subscriber Line version 2, which is defined in the ITU G.993.2 and G.993.5 standards.

VDSL2 has been developed using the ADSL/ADSL2/ADSL2+ technologies as basis, and the main differences areas follows:

- Upstream and downstream channel multiplicity.
- Supports up to 200 Mbps, symmetric (profile 30a).
- It only uses FDM mode, EC mode is not defined (echo cancellation or carrier overlapping).
- Allows for a new encapsulation to be used: PTM.
- Multiple link diagnostics.

For further information on ADSL and VDSL technologies, please see the Teldat- Dm741-I ADSL-VDSL manual.

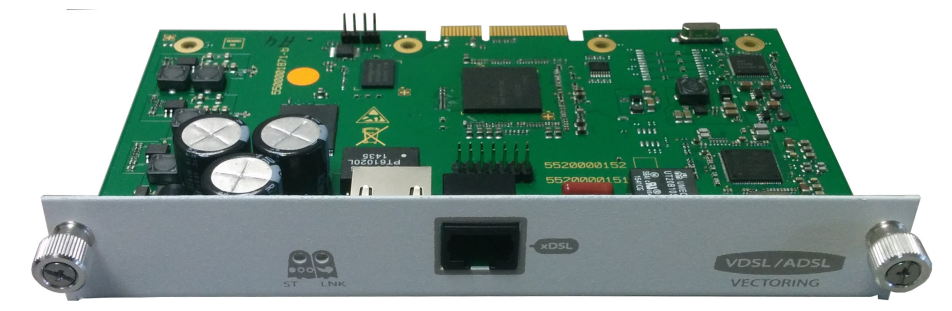

Fig. 1: **TBC1-1VDSL2-1 card**

## <span id="page-6-1"></span>**2.1 TBC1-1VDSL2-1 expansion card: Characteristics**

The main characteristics of the **TBC1-1VDSL2-1** expansion card are as follows **TBC1-1VDSL2-1 card: xDSL characteristics**

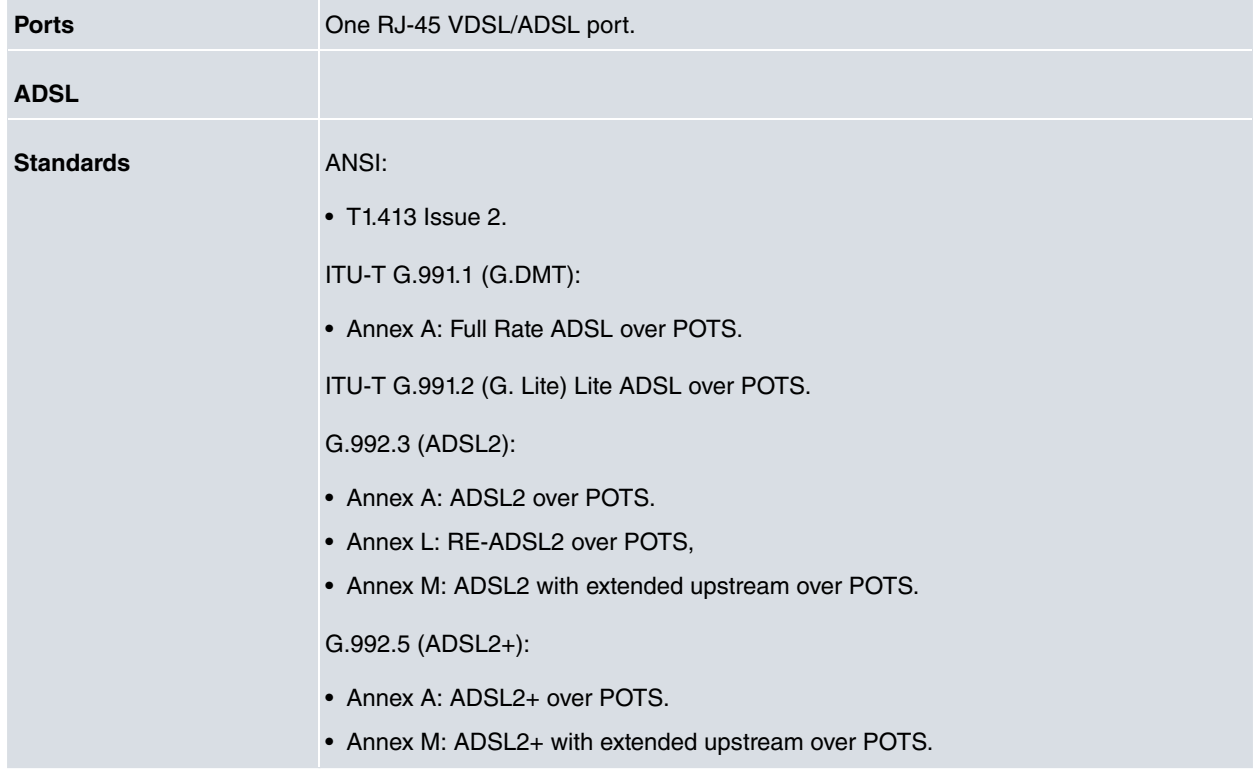

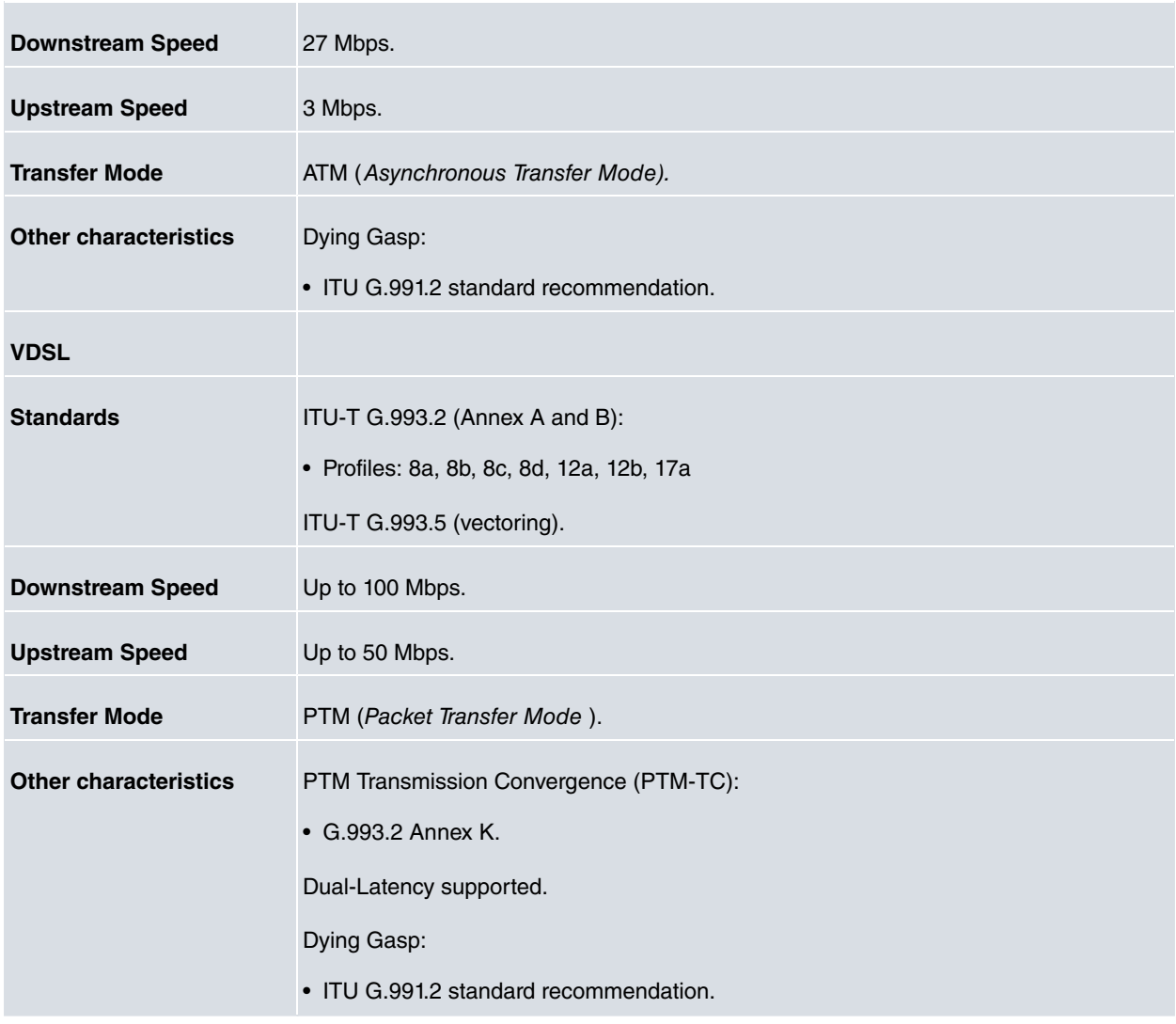

## <span id="page-7-0"></span>**2.2 TBC1-1VDSL2-1 expansion card: Connectors**

Figure 2 shows the front board of the **TBC1-1VDSL2-1** card:

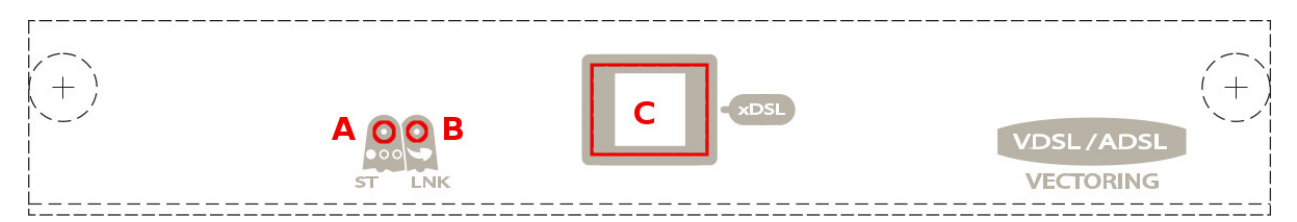

Fig. 2: **Front of the TBC1-1VDSL2-1 card**

The front board elements are as follows: **Elements table for the front of the TBC1-1VDSL2-1 card**

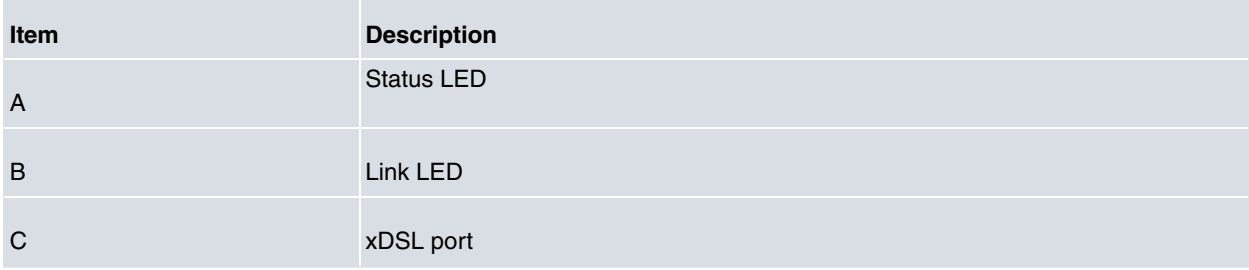

## <span id="page-8-0"></span>**Chapter 3 Installing the TBC1-1VDSL2-1 expansion card**

This chapter provides information on how to install and uninstall the **TBC1-1VDSL2-1** expansion card in Teldat M/iM routers.

This information includes:

- Requirements prior to installation.
- Installing or replacing a **TBC1-1VDSL2-1** expansion card.

### <span id="page-8-1"></span>**3.1 Requirements prior to installation**

To configure the card, you must be able to access the Teldat M/iM router through a console or a Telnet connection. For further information, please see the Connecting for configuration section under the Teldat-Dm569-I Teldat M1 Installation manual.

For the **TBC1-1VDSL2-1** expansion cards to operate properly, you must load the appropriate firmware file for each card in the router.

<span id="page-8-2"></span>If the firmware has not been loaded in the device prior to installing the card, you can still find out what firmware file you need.

#### **3.1.1 Determining the firmware file**

There are two options to determine the firmware file needed for the installed xDSL card:

#### **3.1.1.1 FTP "** quote site listfirmwares **" command**

The FTP command **quote site listfirmwares** returns a list containing the names of the firmware files needed for the device to operate properly:

```
ftp> quote site listfirmwares
211 fw000016.bfw
ftp>
```
#### **3.1.1.2 FTP "system firmwares-required" Monitoring command**

The **system firmwares-required** monitoring command displays the same information as the previous command, but in the local console:

```
+system firmwares-required
List of required firmwares for detected hardware
       ------------------------------------------------
Filename Description Version/Subv
------------- ---------------------------- ---------------
fw000016.bfw Lantiq VRX288 TSS-mode v1.0
+
```
Once the necessary firmware file has been detected, load it onto the device through an FTP connection.

<span id="page-8-3"></span>For further information on how to load firmware files in the router, please see the Teldat-Dm 748-I Software Updating manual.

### **3.2 Installing or replacing the TBC1-1VDSL2-1 expansion card.**

To install or replace a **TBC1-1VDSL2-1** card, please see the Expansion Slot section under the Teldat-Dm569-I Teldat M1 Installation manual.

# <span id="page-9-0"></span>**Chapter 4 LEDs and connector pinouts: Description**

<span id="page-9-1"></span>This chapter provides information on the **TBC1-1VDSL2-1** expansion card LEDs and connector pinouts.

## **4.1 TBC1-1VDSL2-1 expansion card: LEDs**

The **TBC1-1VDSL2-1** expansion card for Teldat M/iM routers has three LEDs: STATUS and LINK.

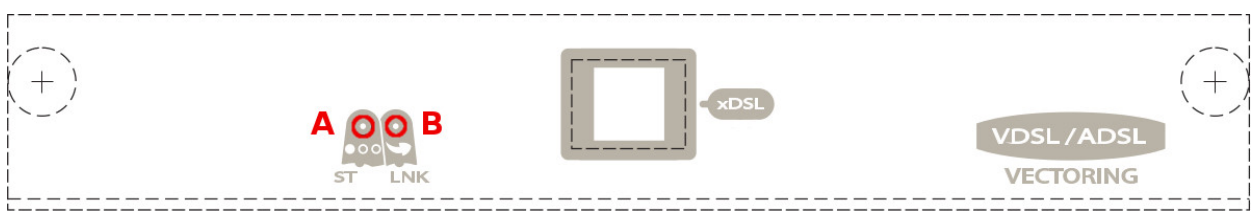

#### Fig. 3: **TBC1-1VDSL2-1** card **LEDs table of the TBC1-1VDSL2-1 card**

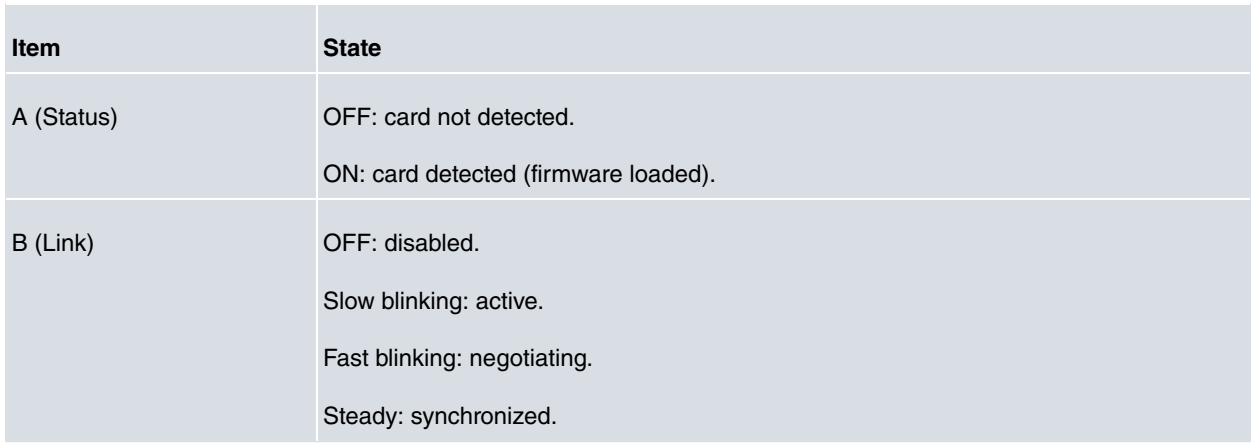

## <span id="page-9-2"></span>**4.2 Connector pinouts**

<span id="page-9-3"></span>The **TBC1-1VDSL2-1** expansion card has one RJ-45 connector.

### **4.2.1 RJ-45 Connector**

The following figure shows the RJ-45 connector pinouts.

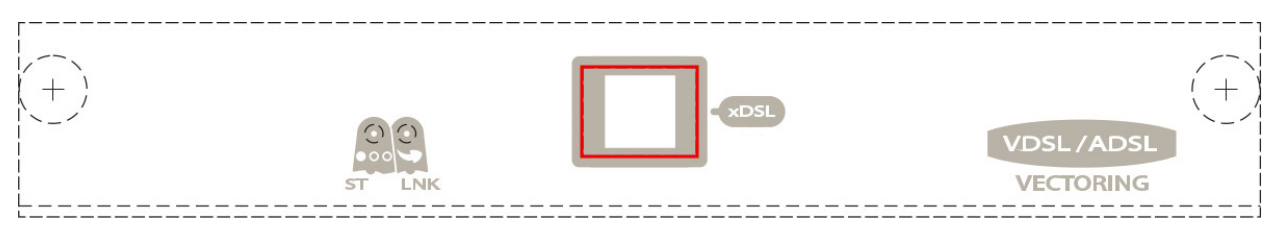

#### Fig. 4: **xDSL connector**

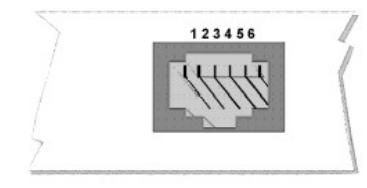

Fig. 5: **RJ-45 Connector Pinouts**

The following table display the information associated to each connector pinout: **TBC1-1VDSL2-1 card RJ-11 Connector Pinouts**

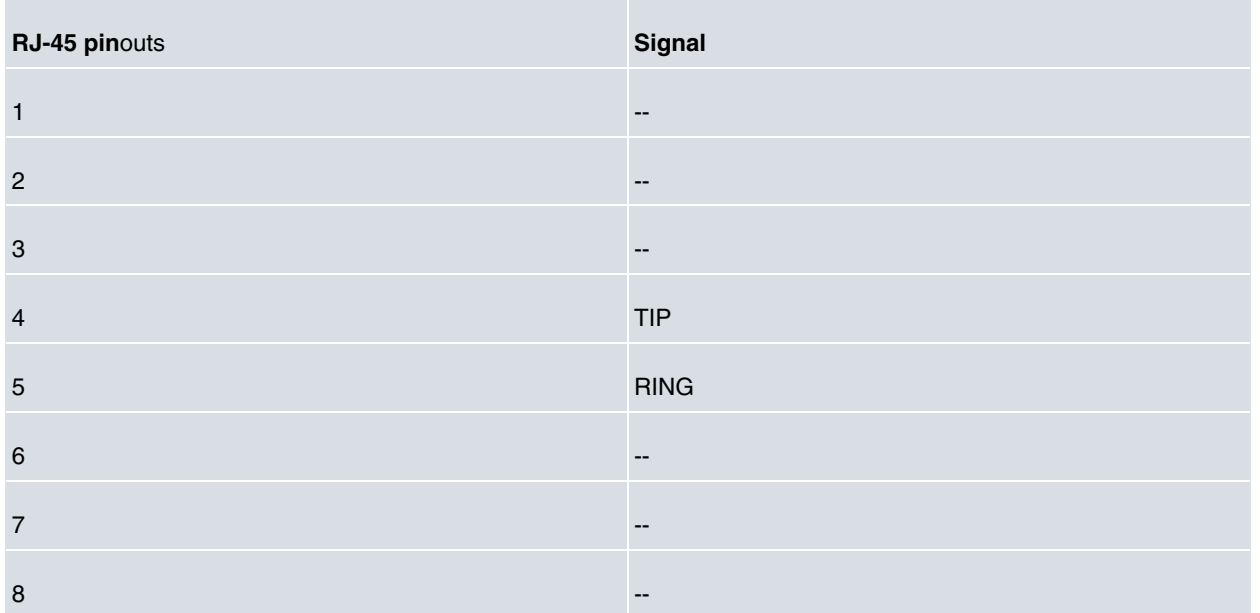

We recommend that you use a 26 AWG cable (at the very least). This may be supplied with the card itself or be described in the safety instructions.

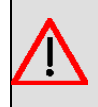

### **Warning**

To reduce the risk of fire, only use a 26 AWG cable or a cable with a larger diameter.

# <span id="page-11-1"></span><span id="page-11-0"></span>**Chapter 5 Compliance**

## **5.1 Manufacturer Information**

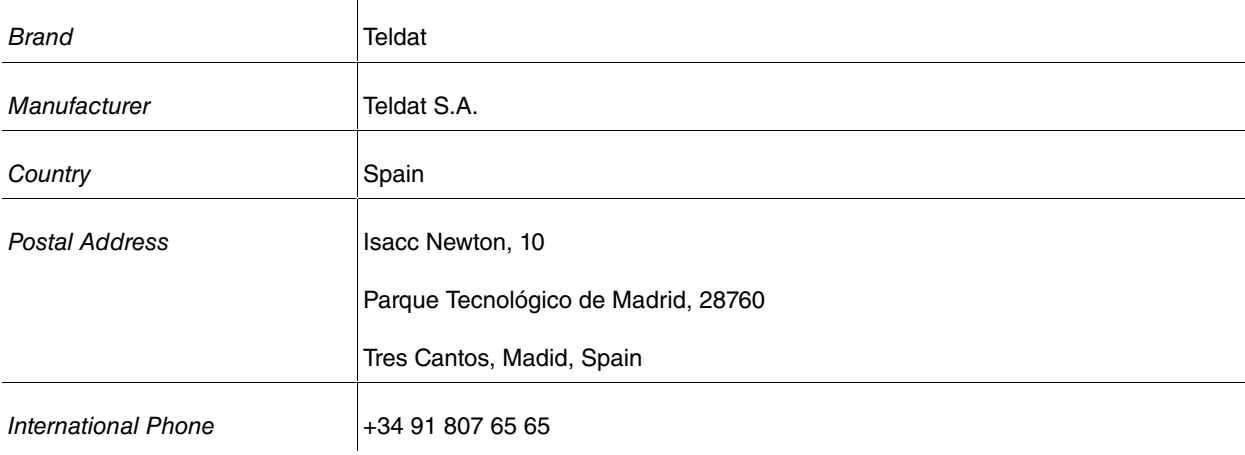

## <span id="page-11-2"></span>**5.2 Safety Warnings**

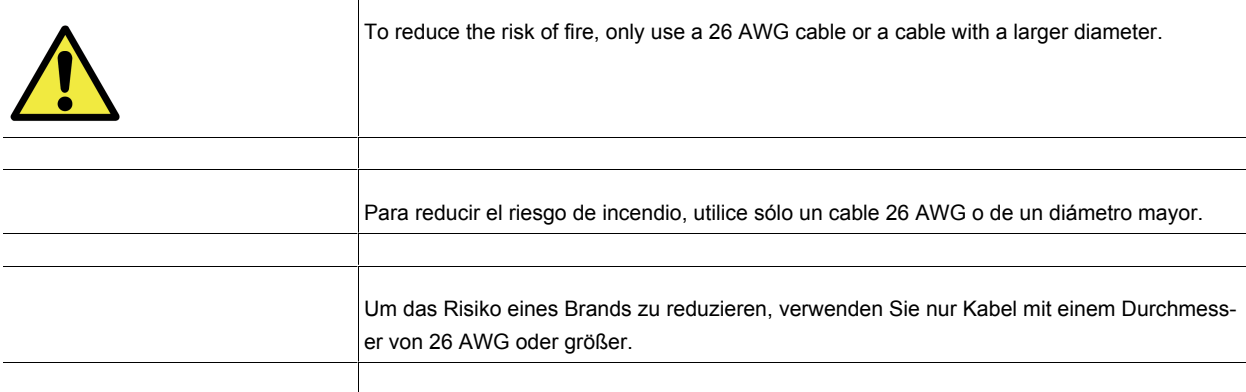

## <span id="page-11-3"></span>**5.3 WEEE Information**

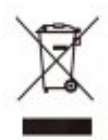

The waste container symbol with the >X< indicates that the device must be disposed of separately from normal domestic waste at an appropriate waste disposal facility at the end of its useful service life.

Das auf dem Gerät befindliche Symbol mit dem durchgekreuzten Müllcontainerbedeutet, dass das Gerät am Ende der Nutzungsdauer bei den hierfür vorgesehenenEntsorgungsstellen getrennt vom normalen Hausmüll zu entsorgen ist.

El símbolo del contenedor con la cruz, que se encuentra en el aparato, significa que cuando el equipo haya llegado al final de su vida útil, deberá ser llevado a los centros de recogida previstos, y que su tratamiento debe estar separado del de los residuos urbanos.

## <span id="page-12-0"></span>**5.4 REACH**

In compliance with the REACH Candidate List, the delivered product and product packaging do not contain chemicalsubstances above a concentration limit of 0.1% weight by weight (w/w). This declaration will be updated wheneverany changes occur or other chemical substances are added to the REACH Candidate List. Information is currentlyprovided to consumers upon request.

## <span id="page-12-1"></span>**5.5 EC Declaration of Conformity**

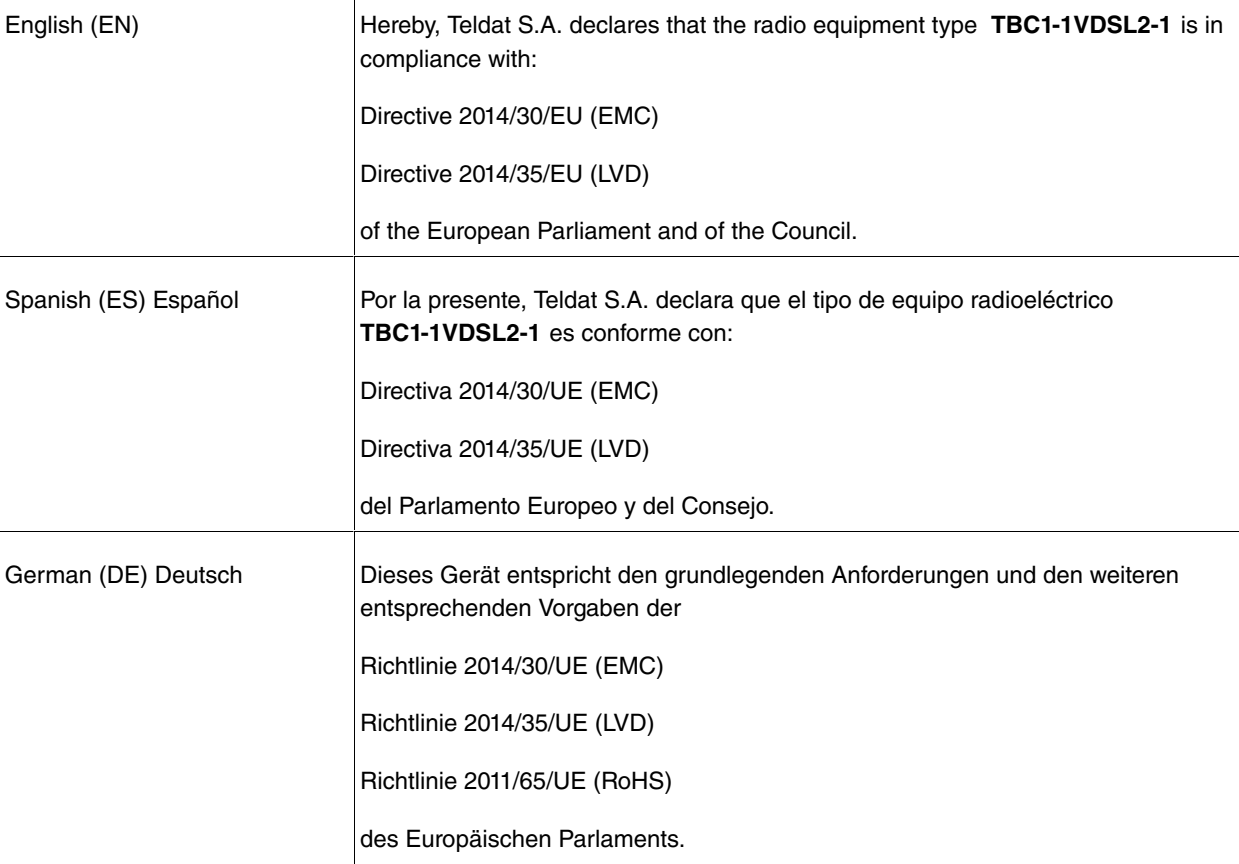

The full text of the EU declaration of conformity and additional product documentation is available at the following internet address: http://www.teldat.com

<span id="page-12-2"></span>This equipment is in conformity with the CE procedures and marking.

## **5.6 CE marking**

This equipment is in conformity with CE procedures and marking.

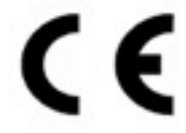